# <span id="page-0-0"></span>**Game File Locations**

The game files are split up into three parts:

- **Installation folder** with the game´s static data and embedded mods by Urban Games
- **Userdata folder** with the game's dynamic data:
	- $\circ$  settings. lua: The settings file storing various settings (e.g. screen resolution, game volume, …).
	- profile.lua: The profile file stores the campaign progress and last saved game.
	- / crash dump: Folder with game crash reports and logfiles for [Troubleshooting](http://www.transportfever2.com/wiki/doku.php?id=gamemanual:troubleshooting).
	- o /heightmaps: Folder with greyscale images for [heightmaps.](http://www.transportfever2.com/wiki/doku.php?id=gamemanual:mapeditor#heightmap)
	- o / keyframes: Folder for camera tool [keyframes.](http://www.transportfever2.com/wiki/doku.php?id=gamemanual:cameratool#keyframes)
	- /mods: Folder for [manually installed mods](http://www.transportfever2.com/wiki/doku.php?id=gamemanual:modinstallation).
	- /recordings: Folder for camera tool [recordings.](http://www.transportfever2.com/wiki/doku.php?id=gamemanual:cameratool#recording)
	- /save: Folder for save game files.
	- o / scenarios: Folder for scenarios created with the [map editor](http://www.transportfever2.com/wiki/doku.php?id=gamemanual:mapeditor).
	- /screenshots: Folder for camera tool [screenshots](http://www.transportfever2.com/wiki/doku.php?id=gamemanual:cameratool#screenshots).
	- / shader cache: cached shaders for faster resource usage. (internal)
	- /staging area: Folder for [development](http://www.transportfever2.com/wiki/doku.php?id=modding) versions of mods and [Steam Workshop Upload](http://www.transportfever2.com/wiki/doku.php?id=modding:publishing#publish_on_steam_workshop) (Steam version only).
	- /texture cache: cached textures for faster resource usage. (internal)
- **Workshop items** (Steam version only)

# **Folder Locations**

The typical location of the installation and userdata folder depends on the used platform, operating system. It is possible that users change the install drive or directory, thus these locations may vary.

## **Steam**

## **Installation folder:**

Windows: C:\Program Files (x86)\Steam\steamapps\common\Transport Fever 2 Linux: ~/.local/share/Steam/steamapps/common/Transport Fever 2 MacOS: /Users/<username>/Library/Application Support/Steam/steamapps/common/Transport Fever 2

# **Userdata folder:**

Windows: C:\Program Files (x86)\Steam\userdata\<user-number>\1066780\local Linux: ~/.local/share/Steam/userdata/<user-number>/1066780/local MacOS: /Users/<username>/Library/Application Support/Steam/userdata/<usernumber>/1066780/local

# **Workshop items**\*:

Windows: C:\Program Files (x86)\Steam\steamapps\workshop\content\1066780 Linux: ~/.local/share/Steam/steamapps/workshop/content/1066780 MacOS: /Users/<username>/Library/Application Support/Steam/steamapps/workshop/content/1066780

\*It is not recommended to add, edit or remove files in that folder. For manually installing Mods, please refer to the [manually installation](http://www.transportfever2.com/wiki/doku.php?id=gamemanual:modinstallation) of mods.

By default, the Library directory is hidden on MacOS. To toggle the visibility of hidden directories, press Ctrl  $+$  Shift  $+$  . in the Finder application.

### **GOG**

#### **Installation folder:**

When using the manual installer, the installation folder can be defined during the first installation.

When using [GOG galaxy](https://www.gog.com/galaxy)

- right-click Transport Fever 2 in the library or select "More" next to the "Play" button,
- then select "Manage Installation → Show folder".

#### **Userdata folder:**

Windows: C:\Users\<username>\AppData\Roaming\Transport Fever 2 Linux: ~/.local/share/Transport Fever 2 MacOS: /Users/<username>/Library/Application Support/Transport Fever 2

## **App Store**

#### **Installation folder:**

- Navigate to the "Program" folder in the Finder,
- right click the game in select "Show package contents",
- then navigate to "Contents\Resources\".

#### **Userdata folder:**

MacOS: /Users/<username>/Library/Containers/com.gambitious.transportfever2/Data/Libr ary/Application Support/Transport Fever 2

### **Epic Games Store**

#### **Installation folder:**

Windows: C:\Program Files\Epic Games\TransportFever2

#### MacOS: /Users/Shared/EpicGames/TransportFever2

#### **Userdata folder:**

```
Windows: C:\Users\<username>\AppData\Roaming\Transport Fever 2
MacOS: /Users/<username>/Library/Application Support/Transport Fever 2
```
# **Game Log Files**

The game log files include information about map generation, save game loading and game crashes. The log files are located in the crash dump folder (in the [userdata directory](#page-0-0)). and consist of three important files:

- stderr.txt
- stdout.txt
- at least one file ending with .dmp (if Transport Fever 2 crashed)

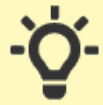

Be aware that stdout.txt is resetted on every start of the game. A copy of it with a timestamp is generated when the game crashes. Use that in case you want to get help after a crash!

When sending crash logs to the developer, please make sure to include the latest .dmp file. See [Getting Help](http://www.transportfever2.com/wiki/doku.php?id=gamemanual:troubleshooting#get_help) for further details.

# **Savegames and Scenarios**

Savegames in saves folder consist of three files:

- a . sav file with the actual savegame data
- a .sav. lua file with some metadata
- a . jpg thumbnail image with the camera view at the point the game was saved

Scenarios created with the [map editor](http://www.transportfever2.com/wiki/doku.php?id=gamemanual:mapeditor) use the same structure but are saved in the scenarios folder.

#### **[Setup](http://www.transportfever2.com/wiki/doku.php?id=gamemanual:setup)**

**[Troubleshooting](http://www.transportfever2.com/wiki/doku.php?id=gamemanual:troubleshooting)** 

From:

<http://www.transportfever2.com/wiki/>- **Transport Fever 2 Wiki**

Permanent link:

**<http://www.transportfever2.com/wiki/doku.php?id=gamemanual:gamefilelocations>**

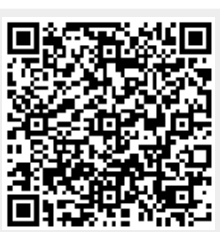

Last update: **2021/08/18 17:26**